# Usando algunos servicios en la nube

### Departamento de Sistemas Telemáticos y Computación (GSyC)

gsyc-profes (arroba) gsyc.es

Octubre de 2013

<span id="page-0-0"></span>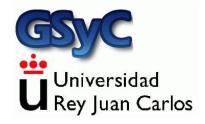

 c 2013 GSyC Algunos derechos reservados. Este trabajo se distribuye bajo la licencia Creative Commons Attribution Share-Alike 3.0

# Cloud Computing

Término acuñado en 2006 por George Gilder. Paradigma de computación empleado en Internet, derivado de cliente/servidor, donde el servidor está en algún lugar de la red. El cliente necesita saber muy poco sobre los recursos que emplea, software y datos se almacenan en el servidor.

La nube puede ser pública o privada, de pago o gratuita

- Ventajas
	- El usuario se despreocupa casi por completo del hardware, del mantenimiento del software, del almacenamiento de datos...
- <span id="page-2-0"></span>**o** Inconvenientes
	- Dependencia del proveedor
	- Dependencia de la red
	- **e** Pérdida de control
	- *¡*Puro marketing?

### Servicios que se nos pueden ofrecer en la nube

- **Ofimática. P.e. Google Docs. Su funcionalidad se va** acercando a la de Microsoft Office, OpenOffice
- Almacenamiento de ficheros (File hosting service)
	- Servicios como Rapidshare y Megaupload se centran en almacenar y compartir ficheros normalmente voluminosos
	- Servicios como Dropbox, Box.net, iDisk (Apple), Windows Live SkyDrive, Ubuntu One se centran en la sincronización de los ficheros personales del usuario
- Gestores de contrase˜nas
- Almacenamiento de marcadores web
- <span id="page-3-0"></span> $\bullet$  ... etc

# *i* Por qué vemos esto aquí?

En esta asignatura mostraremos alguno de estos servicios porque...

- Son especialmente útiles si el ordenador es móvil. El usuario ya no está en su ordenador *principal*, pero puede acceder a datos y aplicaciones están en la nube
- Son útiles para esta asignatura: facilitarán hacer las prácticas en casa y en el laboratorio, organizar contraseñas y marcadores
- <span id="page-4-0"></span>• Son útiles para cualquier persona que use un ordenador, pero son servicios relativamente recientes y por tanto no demasiado conocidos

# **DropBox**

- Uno de los servicios de almacenamiento y sincronización más populares
- Multiplataforma: Windows, MacOs, Linux
- Ofrece entre 2Gb y 8Gb de forma gratuita.
- Cualquiera puede abrir una cuenta gratuita. Aunque si se hace mediante invitaci´on, invitante e invitado reciben 250 Mb extra cada uno
- <span id="page-5-0"></span>• Muy sencillo: Demonio que está continuamente funcionando y que de forma continua sincroniza el directorio
	- "/Dropbox (Linux)
	- Mis Documentos/Dropbox (Windows)
- Permite acceder a mis ficheros desde el web
- Permite compartir ficheros con otros usuarios de DropBox
- Permite compartir ficheros pesados con cualquier usuario de Internet
	- Método tradicional de enviar un fichero a alguien es el correo electrónico. Pero si es voluminoso, podemos saturar nuestro buzón saliente y su buzón entrante
	- Podemos usar servicios como *yousendit*, pero el destinatario tiene que registrarse
	- M´etodo m´as conveniente: enviamos un correo ordinario con un enlace a una dirección web pública en Dropbox
- Guarda histórico (durante cierto tiempo) de las versiones antiguas de los ficheros y de los ficheros borrados
- <span id="page-6-0"></span>Cuando encuentra una discrepancia, genera un nuevo fichero

Como alternativa, podríamos montar un servicio propio de almacenamiento y sincronización, como Rsync, Unison, SyncToy

### Inconvenientes de DropBox

- Dependemos de empresa que puede desaparecer o cambiar política de precios
- Tenemos que creer a esta empresa cuando dice que nuestros datos son privados
- Tamaño de almacenamiento limitado
- Consume continuamente ancho de banda y energía
- <span id="page-7-0"></span>Falta de flexibilidad sobre directorios, permisos, tratamiento de enlaces, etc
	- Los enlaces se convierten en el fichero enlazado
	- Podemos colocar los ficheros *originales* en ~/Dropbox, y crear enlaces que apunten aquí

**Envío de invitaciones:** 

Desde la página web de Dropbox vamos a Account (icono de llave inglesa en la parte superior derecha) Referral Status | Invite more people to join Dropbox

- Para enviar un enlace a un fichero
	- El fichero tiene que estar en ~/Dropbox/Public (Observa que la D y la P son mayúsculas)
	- Desde el gestor de ficheros (nautilus en Gnome o el explorador de Windows)

(clic en botón secundario) | (Menú contextual) | Dropbox | Copy public link

- <span id="page-8-0"></span>Tendremos en el portapales una URL que podemos enviar por correo ordinario
- Para compartir un directorio con otro usuario de Dropbox, desde el web de Dropbox files|share a folder

## Exclusión de directorios en Dropbox

Es posible configurar dropbox para que no sincronice ciertos directorios

- Caso típico: tienes en tu cuenta de dropbox más ficheros de los que caben en tu cuenta del laboratorio
- Dropbox mantiene una lista de directorios a excluir: los directorios de esa lista, no serán sincronizados
- dropbox exclude dropbox exclude list Muestra lista de directorios ignorados
- dropbox exclude add dir1 dir2 Añade dir1 y dir2 a la lista de directorios a excluir
- <span id="page-9-0"></span>dropbox exclude remove dir1 Elimina dir1 de la lista de exclusiones, en lo sucesivo, este directorio será sincronizado

## Instalación de Dropbox

### **•** Instalación en Ubuntu con Gnome

- Añadimos a /etc/apt/sources.list deb http://linux.dropbox.com/ubuntu karmic main
- aptitude install nautilus-dropox
- dropbox start -i
- <span id="page-10-0"></span>• Aceptamos la instalación del demonio y aceptamos el nombre de directorio por omisión  $($   $\gamma$ Dropbox)
- **·** Instalación en máquinas Unix sin Gnome Menos maduro, pero usable

## Almacenamiento de contraseñas

Actualmente todos tenemos que manejar muchas contraseñas distintas. No debemos confiar exclusivamente en nuestra memoria, debemos guardarlas cifradas en algún sitio estable Hay muchas herramientas disponibles

- **•** gpg. Multiplataforma, software libre, muy seguro
- KeePassX. De más alto nivel que gpg. Multiplataforma, software libre, seguro
- <span id="page-11-0"></span>o LastPass

# LastPass

Ventajas

- Muy cómodo: Se integra en cualquier navegador web de los habituales. No hace falta leer y escribir contraseñas a mano: La primera vez que entramos en un sitio nos ofrece guardar la contraseña, la siguiente vez nos permite entrar directamente, sin teclear la contraseaña
- Permite guardar cifrado cualquier texto, por ejemplo contraseñas que no usemos via web, como una nota segura
- **Nuestras contraseñas se almacenan** *en la nube*
- LastPass afirma que las contrase˜nas se cifran localmente con la clave principal de LastPass y que por tanto solo el usuario tiene acceso a sus claves
- <span id="page-12-0"></span>Permite tener varias identidades: Se puede asignara cada login/password a una identidad distinta (todas protegidas con la misma contraseñas maestra). Luego, la sesión puede manejar solo una identidad o todas las identidades

### Inconvenientes

- El código fuente no está disponible, tenemos que creer a esta empresa cuando dice que todo el proceso es seguro
- Si la empresa cierra repentinamente, perdemos nuestras contraseñas
	- Solución: de vez en cuando, exportar las contraseñas a un fichero de texto y guardarlas cifradas con gpg o KeePassX

Instalación:

- Googleamos firefox complementos o google chrome complementos
- <span id="page-13-0"></span>**•** Buscamos *LastPass*

# Xmarks

- Extensión para Internet Explorer, Firefox, Apple Safari y Google Chrome que sincroniza marcadores web
- **También puede sincronizar contraseñas, pestañas abiertas e** historial (esto último solo en firefox)

Instalación:

- Googleamos firefox complementos
- **•** Buscamos *Xmarks*
- Propias de cada navegador, como Firefox Sync, Chrome Sync, Windows Live Essentials, MobileMe
- <span id="page-14-0"></span>• Basadas en etiquetas, añadiendo funcionalidad (y complejidad): Delicious, Google Bookmarks

Un nuevo nombre para el fichero

ln a b

- Ambos nombres deben pertenecer al mismo sistema de ficheros
- $\bullet$  Pueden ser útiles para mantener los ficheros ordenados y a mano, además de para evitar algunos borrados accidentales
- Dado un fichero, se sabe cuántos nombres tiene. Para saber cuáles son sus nombres, habría que buscarlos
- <span id="page-15-0"></span>• La mayoría de los S.O. no permiten enlaces duros a directorios, puesto que podría provocar bucles difíciles de detectar

rm borra un nombre de un fichero si es el último, borra el fichero.

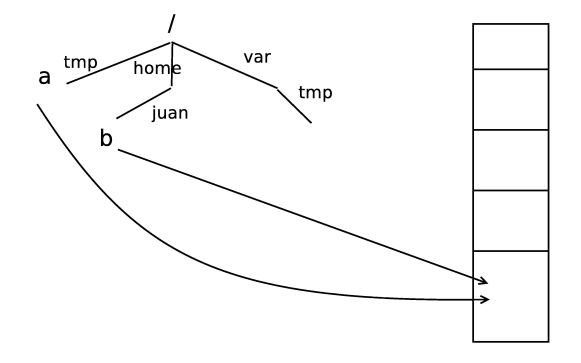

<span id="page-16-0"></span>Figura: Enlace Duro

## Enlace blando o simbólico

Un nuevo fichero que apunta a un nombre ln -s /home/juan/b c

- Sirven principalmente para mantener ficheros ordenados y a mano
- Puede hacerse entre distintos sistemas de ficheros
- Puede enlazarse un directorio
- Con enlaces simbólicos, si se borra el original el enlace queda roto
- Puede ser conveniente indicar el fichero original con el path completo, así, si lo movemos sigue apuntando al mismo sitio. En otras ocasiones es imprescindible indicar el fichero original con path completo
- <span id="page-17-0"></span>• Concepto similar pero no idéntico al acceso directo de windows

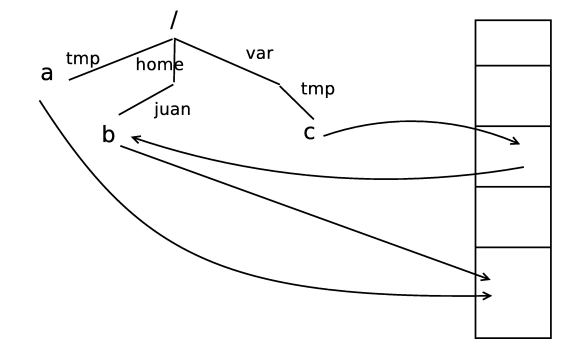

<span id="page-18-0"></span>Figura: Enlace Simbólico

### Enlaces en Dropbox

- En las prácticas de algunas asignaturas usaremos mucho los enlaces (simbólicos):
	- Los ficheros de configuración de las máquinas virtuales
		- **·** serán enlaces a ficheros
		- en directorios compartidos entre la máquina virtual y la física
		- sincronizados en Dropbox

<span id="page-19-0"></span>de esta forma, tendremos en la nube la configuración de las máquinas

# MAL: Enlace simbólico en Dropbox

- ~/Dropbox Otro directorio
- enlace --------> original

- En principio todo irá bien, el fichero subirá a la nube
- Si solo editamos en un único ordenador, todo seguirá bien
- <span id="page-20-0"></span>Pero si se modifica en otro equipo o en el web, cuando baje de la nube, el enlace se romperá (el contenido será el correcto, pero ser´a un fichero independiente, no enlazado con el original)
	- El enlace roto implica que ya no nos sirve para sincronizar (para trabajar desde varias máquinas)
	- Aunque si solo vamos a trabajar en 1 máquina y solo vamos a usar Dropbox para hacer hacer backups, la pérdida del enlace no es un problema

# Bien: Original en Dropbox

- ~/Dropbox Otro directorio
- original <-------- enlace

- **El fichero subirá a la nube**
- <span id="page-21-0"></span>Si baja modificado, el enlace sigue apuntando al sitio correcto

## MAL: Enlace duro en Dropbox

~/Dropbox Otro directorio

nombre 1 <--------> nombre 2

- Con enlaces duros no hay *original* y enlace, sino dos nombres de un mismo fichero
- <span id="page-22-0"></span>• Al igual que con el enlace simbólico en Dropbox
	- En principio todo irá bien, el fichero subirá a la nube
	- Pero si se modifica en otro equipo o desde el web, cuando baje de la nube, bajará un fichero nuevo, con el mismo contenido pero no vinculado con el original.

### Dropbox sin Gnome

Para usar Dropbox en una sesión linux sin Gnome (p.e. Fluxbox o ssh)

- cd # vamos a nuestro home
- wget -O dropbox.tar.gz "http://www.dropbox.com/download/?plat=lnx.x86" # Descargamos dropbox.tar.gz

tar -xvzf dropbox.tar.gz # lo descomprimimos

rm dropbox.tar.gz # lo borramos una vez descomprimido

<span id="page-23-0"></span>~/.dropbox-dist/dropboxd # lanzamos a mano el demonio dropboxd

- Si este pc ya estaba enlazado con Dropbox, (porque lo hicimos desde una sesión con Gnome), ya está todo listo
- Si este pc no está enlazado con Dropbox, al lanzar dropboxd
	- · O bien aparecerá una ventana para hacer login en dropbox, con lo que el pc quedará enlazado
	- · O bien aparecerá una URL. Desde un navegador (en ese pc o en otro), hacemos login en el web de Dropbox, visitamos la URL, y el pc quedará enlazado
- En cada nueva sesión que abramos, tendremos que volver a lanzar explícitamente el demonio dropboxd

<span id="page-24-0"></span>~/.dropbox-dist/dropboxd &

(Tal vez en segundo plano con  $\&$ , para no bloquear la sesión)